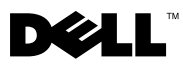

### **Warnhinweis**

WARNUNG: Mit WARNUNG wird auf eine potenziell gefährliche Situation hingewiesen, die zu Sachschäden, Verletzungen oder zum Tod führen könnte.

# Dell™ OptiPlex<sup>™</sup> 160 Informationen zur Einrichtung und zu Funktionen

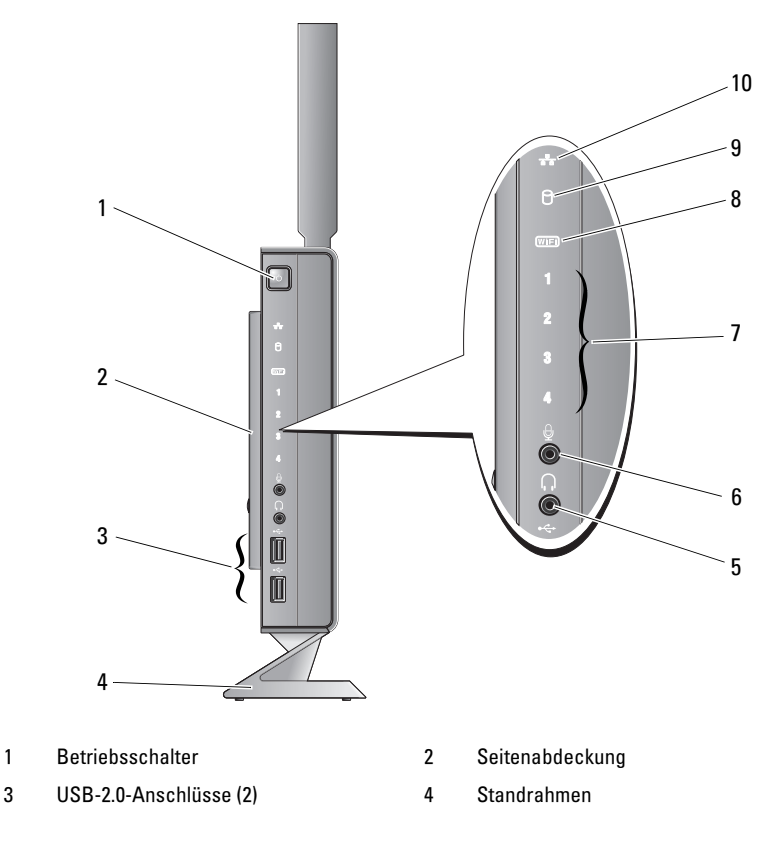

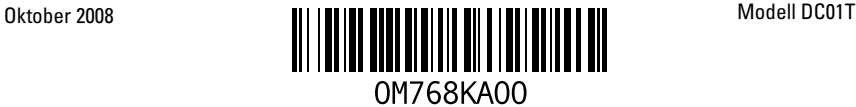

- 
- 7 Diagnoseanzeigen 8 Wi-Fi-Anzeige
- 9 Festplattenaktivitätsanzeige 10 Netzwerkaktivitätsanzeige
- 5 Kopfhöreranschluss 6 Mikrofonanschluss
	-
	-

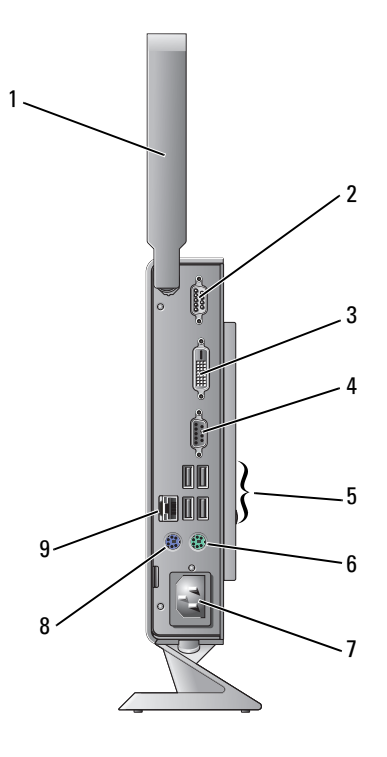

- 1 Wireless-Antenne (optional) 2 Serieller Anschluss
- 3 DVI-Anschluss 4 VGA-Anschluss
- 5 USB 2.0-Anschlüsse (4) 6 PS/2-Tastaturanschluss
- 7 Netzstromanschluss 8 PS/2-Mausanschluss
- 9 Netzwerkanschluss
- 
- 
- 
- 

## Vor dem Einrichten des Computers

#### $\triangle$  VORSICHT: Platzieren Sie den Computer in vertikaler Position auf dem Standrahmen. Falls Sie den Computer horizontal (auf der Seite) aufstellen, wird der Luftstrom eingeschränkt und es kann zu einer Beeinträchtigung der Leistung kommen.

Stellen Sie beim Aufstellen des Computers sicher, dass die Stromquelle, an die er angeschlossen wird, gut zugänglich ist. Achten Sie auf eine ausreichende Belüftung und stellen Sie den Computer auf eine ebene Oberfläche.

Bei einer Einschränkung des Luftstroms im Umkreis des Computers kann dieser überhitzen. Stellen Sie sicher, dass Sie auf der Rückseite des Computers einen Abstand von mindestens 10,2 cm (4 Zoll) und auf allen anderen Seiten einen Abstand von mindestens 5,1 cm (2 Zoll) einhalten, um ein Überhitzen zu vermeiden. Stellen Sie den Computer im eingeschalteten Zustand niemals in einen geschlossenen Raum, beispielsweise in einen Schrank oder ein Schubfach.

# Setup-Kurzanleitung

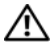

 $\bigwedge$  WARNUNG: Bevor Sie gemäß den in diesem Abschnitt beschriebenen Anleitungen verfahren, lesen Sie zunächst die Sicherheitshinweise in der entsprechenden Dokumentation im Lieferumfang Ihres Computers. Zusätzliche Informationen zur bestmöglichen Einhaltung der Sicherheitsrichtlinien finden Sie auf der Website zu den Betriebsbestimmungen unter www.dell.com/regulatory\_compliance.

**ANMERKUNG:** Einige Komponenten sind möglicherweise nicht im Lieferumfang enthalten, wenn Sie diese nicht bestellt haben.

1 Schließen Sie den Monitor entweder mit dem weißen DVI-Kabel oder dem blauen VGA-Kabel an.

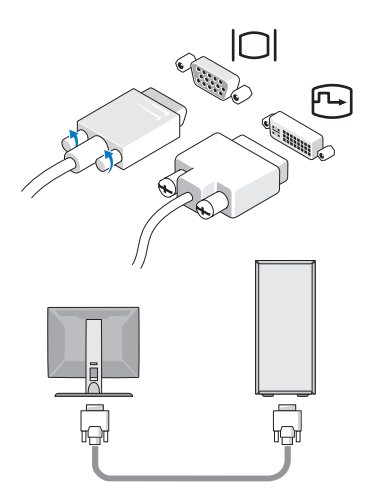

Schließen Sie ein USB-Gerät an, z. B. eine Tastatur oder eine Maus.

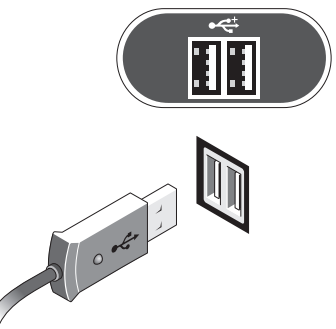

Schließen Sie das Netzwerkkabel an.

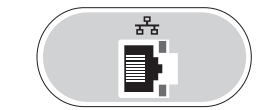

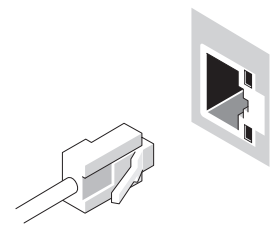

Schließen Sie das Netzkabel an.

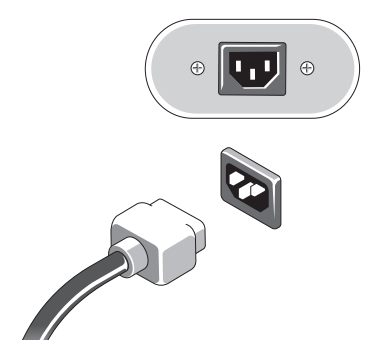

5 Drücken Sie die Netzschalter am Bildschirm und am Computer.

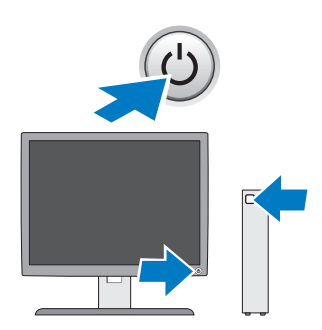

### Technische Daten

**ANMERKUNG:** Die folgenden Angaben enthalten nur die technischen Daten, die laut Gesetz im Lieferumfang Ihres Computers enthalten sein müssen. Eine vollständige und aktuelle Übersicht der technischen Daten finden Sie unter support.dell.com.

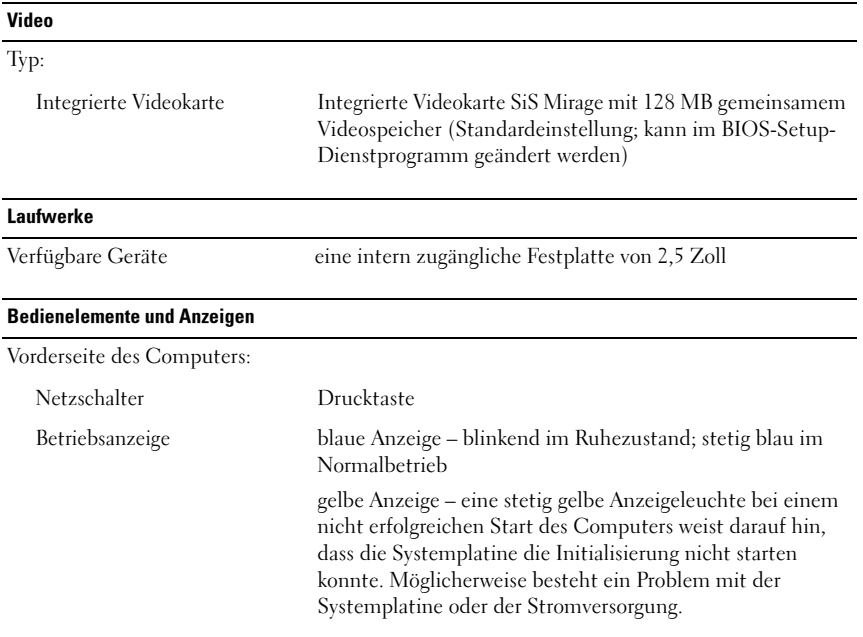

### Bedienelemente und Anzeigen (Fortsetzung)

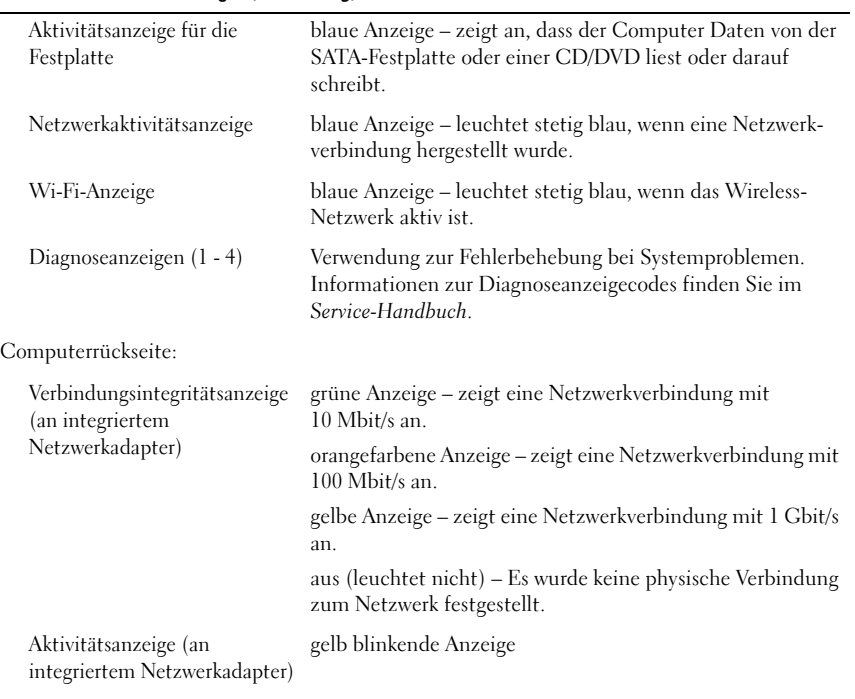

#### Stromversorgung

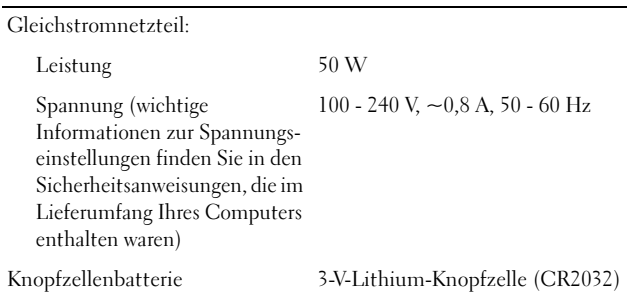

#### Abmessungen und Gewicht

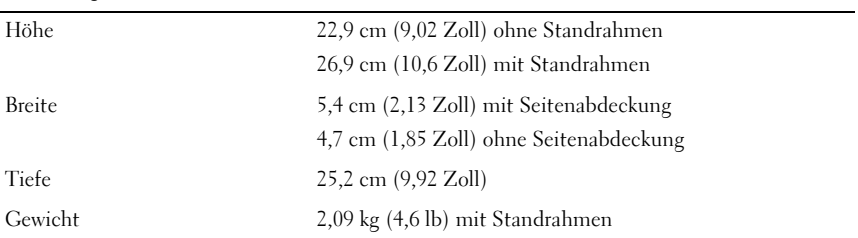

### Umgebungsbedingungen

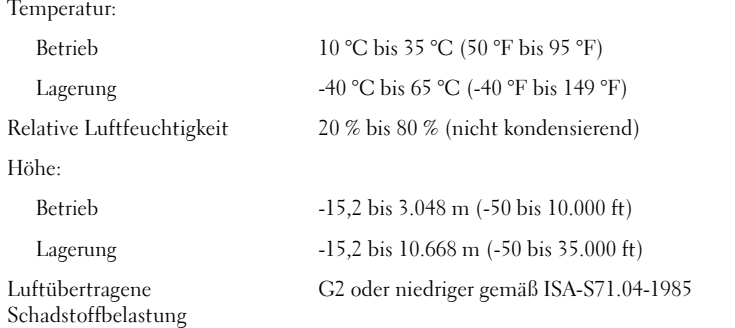

Die im Text enthaltenen Marken *Dell*, *OptiPlex* und das *DELL*-Logo sind Marken von Dell Inc.

\_\_\_\_\_\_\_\_\_\_\_\_\_\_\_\_\_\_\_\_ **Irrtümer und technische Änderungen vorbehalten. © 2008 Dell Inc. Alle Rechte vorbehalten. Gedruckt in Irland.**

Die Vervielfältigung oder Wiedergabe dieser Unterlagen in jeglicher Weise ohne schriftliche Genehmigung von Dell Inc. ist strengstens untersagt.

Alle anderen in dieser Dokumentation genannten Marken und Handelsbezeichnungen sind Eigentum der jeweiligen Hersteller und Firmen. Dell Inc. erhebt keinen Anspruch auf Marken und Handelsbezeichnungen mit Ausnahme der eigenen.